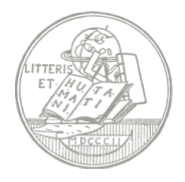

# *Orientering om eksamen og årsprøver 2023- 2024*

(opdateret d. 08. jan. 2024)

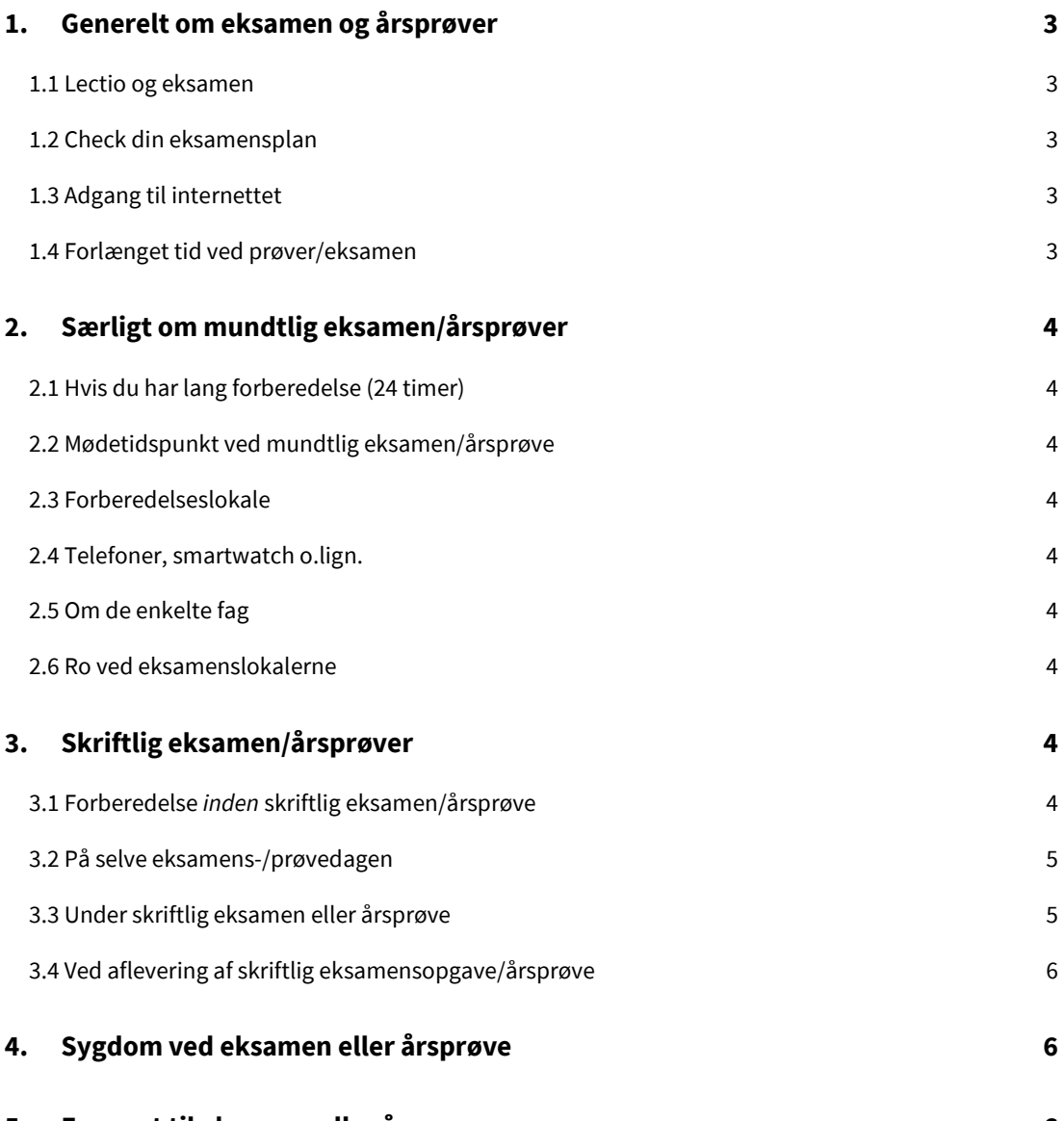

**5. [For sent til eksamen eller årsprøve](#page-5-2) 6**

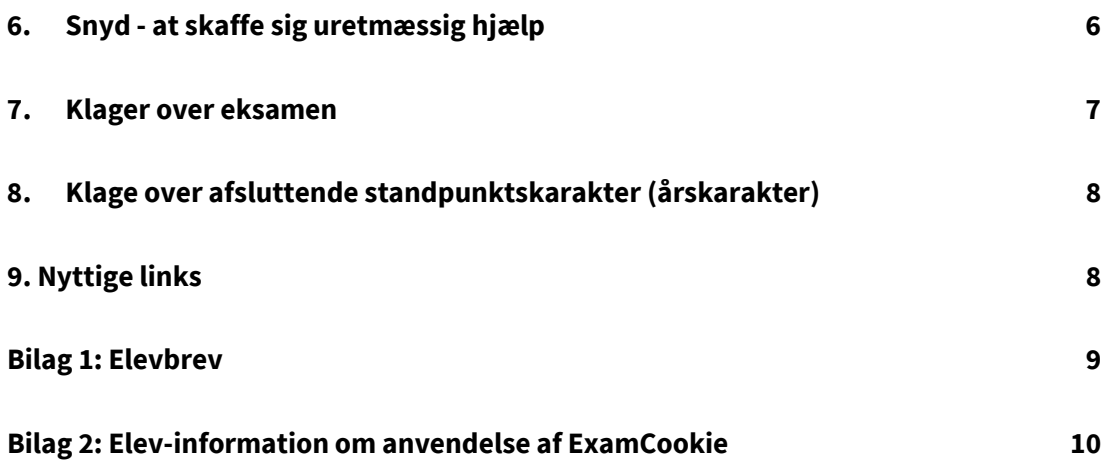

Spørgsmål angående skriftlig eksamen/årsprøve: kontakt Poul,

[pc@odensekatedralskole.dk](mailto:pc@odensekatedralskole.dk)

Spørgsmål om mundtlig eksamen/årsprøve: kontakt Søren,

[sd@odensekatedralskole.dk](mailto:sd@odensekatedralskole.dk)

Spørgsmål om klager over eksamen/årsprøve: kontakt Lone, [lt@odensekatedralskole.dk](mailto:lt@odensekatedralskole.dk)

# <span id="page-2-0"></span>**1. Generelt om eksamen og årsprøver**

Dette dokument omtaler de vigtigste regler for eksamen/årsprøver, som du skal kende. Det gælder for eksamensregler som for færdselsregler: Ukendskab til reglerne er ikke nogen undskyldning for overtrædelse, og det fritager ikke for straf.

### <span id="page-2-1"></span>**1.1 Lectio og eksamen**

- Din personlige eksamens-/årsprøve-plan fremgår af din Lectio-forside under "Eksamen og terminsprøver".
- Du kan også se dine prøver i dit skema.
- Hold under hele eksamensperioden øje med eksamens-/årprøve-planen i Lectio, da der kan ske ændringer.
- Det er dit eget ansvar at holde øje med ændringer.
- Ændringer, der sker mindre end 2 dage før eksamen, vil man få direkte besked om i "Beskeder" i Lectio.
- Husk derfor at tjekke Lectio-beskeder hver dag!

### <span id="page-2-2"></span>**1.2 Check din eksamensplan**

Check, at din eksamens-/årsprøveplan ser ok ud. Er der noget, der ser mærkeligt eller forkert ud, så kontakt kontoret hurtigst muligt.

### <span id="page-2-3"></span>**1.3 Adgang til internettet**

Som udgangspunkt er adgang til internettet som hjælpemiddel ikke tilladt. Læs om undtagelserne under skriftlig eksamen. Hvis du som elev alligevel anvender internettet, betragtes det som snyd ved eksamen.

### <span id="page-2-4"></span>**1.4 Forlænget tid ved prøver/eksamen**

### Elever med dysleksi og dyskalkuli

Som ordblind og talblind har du mulighed for at få særlige prøvevilkår. Dette vil sige forlænget (forberedelses-)tid til eksamen i relevante fag samt tilladelse til at anvende særlige it-hjælpemidler.

Hvis du har påbegyndt din uddannelse i 1.g/1.hf i august måned, er det skolens ansvar dels (1) at du bliver screenet på skolen, dels (2) at du tilbydes særlige prøvevilkår. Som elev har du (og dine forældre, hvis du er under 18 år) ansvar for at oplyse skolen om, at du er ordblind/talblind, hvis du er blevet testet på en anden skole eller er kommet til Odense Katedralskole som overflytter. Denne information skal være skolen i hænde senest en måned før den eksamen, der ønskes afviklet under særlige prøvevilkår. Ønsker du som ord- eller talblind ikke forlænget tid, skal skolen informeres om dette senest en måned før den pågældende prøve. Er du under 18 år, skal beslutningen bekræftes af forældre/værge.

### Øvrige funktionsnedsættelser

Skolen kan træffe beslutning om at tilbyde forlænget tid til eksamen på baggrund af andre funktionsnedsættelser. Det er til enhver tid elevens ansvar at gøre skolens SPSkontaktperson opmærksom på funktionsnedsættelsen, som altid skal ledsages af relevant dokumentation. Deadline for ansøgning om forlænget tid er – med undtagelse af pludseligt opståede situationer – to måneder før først mulige eksamensdato i det pågældende semester. Den forlængede tid til eksamen, der tildeles på baggrund af denne

type funktionsnedsættelse, gælder i det tidsrum, der er angivet i udtalelse fra professionelt hold (lægeerklæring, udtalelse fra psykiater eller lignende). Aftaler skal dog bekræftes i hvert nyt skoleår i god tid inden eksamensperioden, i forbindelse med et møde mellem skolens SPS-kontaktperson og elev (og værge).

# <span id="page-3-0"></span>**2. Særligt om mundtlig eksamen/årsprøver**

### <span id="page-3-1"></span>**2.1 Hvis du har lang forberedelse (24 timer)**

Ved lang forberedelse trækkes spørgsmålet på kontoret dagen før eksamen. I din eksamensplan kan du se tidspunktet for trækningen. Forberedelsen foregår hjemme.

### <span id="page-3-2"></span>**2.2 Mødetidspunkt ved mundtlig eksamen/årsprøve**

Du skal møde én eksamination, før du selv skal til eksamen. Er du fx sat til at trække eksamensspørgsmål kl. 13:00, og eksamenstiden er 30 minutter, skal du møde til eksamen kl. 12:30.

### <span id="page-3-3"></span>**2.3 Forberedelseslokale**

Hvis der er almindelig forberedelse til din mundtlige eksamen/årsprøve, får du tildelt et forberedelseslokale. Der kan i nogle tilfælde sidde flere elever i samme forberedelseslokale - men der vil da være en eksamensvagt til stede i lokalet.

I forberedelsestiden må du ikke have kontakt med omverdenen. Du må derfor heller ikke under nogen omstændigheder forlade forberedelseslokalet, fx for at gå på toilettet.

### <span id="page-3-4"></span>**2.4 Telefoner, smartwatch o.lign.**

Telefoner og lignende må ikke medbringes til eksamen. Inden mundtlige eksamener kan de afleveres til læreren i slukket tilstand. Hvis du medbringer en computer i forberedelseslokalet, må du som udgangspunkt ikke gå på nettet – undtagelsen er fx brug af tilladte digitale ordbøger.

### <span id="page-3-5"></span>**2.5 Om de enkelte fag**

Lærerne informerer om prøveformer og hjælpemidler i de enkelte fag.

### <span id="page-3-6"></span>**2.6 Ro ved eksamenslokalerne**

- Kun de elever, der lige har været til eksamen eller venter på at komme op, må befinde sig uden for eksamenslokalet. Følg for øvrigt de informationsskilte, der vil være.
- Ved sidste eksamen (hvor man hue på) for 3.g'ere og 2.hf'ere må forældre, søskende mv. *ikke* opholde sig uden for eksamenslokalerne - af hensyn til de elever, der er til eksamen. Opslag fortæller, hvor den afsluttende eksamen kan fejres.

# <span id="page-3-7"></span>**3. Skriftlig eksamen/årsprøver**

### <span id="page-3-8"></span>**3.1 Forberedelse** *inden* **skriftlig eksamen/årsprøve**

Inden du skal til skriftlig eksamen/årsprøve, er der en række ting, du skal sørge for, er i orden:

- Sørg for, at dit UNI-login fungerer. Uden UNI-login (eller NemID) kan du ikke tilgå NETPRØVER.dk

- Tjek i god tid inden prøven, om dit udstyr virker til Netprøver.dk (besøg siden og tryk på 'test mit udstyr').
- Gennemlæs vejledning for aflevering i Lectio og Netprøver.
- Sørg for, at du ved, hvordan man konverterer en fil til PDF-format.
- Sørg for, at relevante materialer/egne noter fra Googledocs, Lectio, ICloud o.lign. er *downloadet* på din computer på forhånd. Du må kun tilgå materiale, der er gemt på selve din computer - ikke i "skyen" eller på et eksternt drev. Du må *ikke* tilgå nettet og naturligvis ikke anvende ChatGPT, Google Translate eller lignende. Nettet er kun tilladt i meget begrænset omfang. Du må derfor heller ikke anvende Words oversættelsesfunktion, der er netbaseret. Læs dokumentet om "Deaktiver [iCloud"](https://drive.google.com/file/d/1y3drB_gs2JiB4dxuD8_ilr0hThj6Xu_R/view?usp=sharing) i Google i mappen "IT Elever".
- Læs også dokumentet ["Eksamensforberedelse"](https://docs.google.com/document/d/10sm9FGh87XhRlloc8Y_rvNGoqTQjyFcn/edit?usp=sharing&ouid=110828656273657248663&rtpof=true&sd=true) i Google i mappen "IT Elever".
- Slå automatiske notifikationer fra, fx fra Messenger.
- Medbring fungerende computer og oplader. Sørg for, at din computer er opdateret.
- Til digitale eksamener skal du huske at medbringe høretelefoner
- Medbring en lang forlængerledning (10 meter) og stikdåse.

### <span id="page-4-0"></span>**3.2 På selve eksamens-/prøvedagen**

- Du vil kunne se, hvor du skal være i Lectio.
- Find din plads i lokalet. Der ligger bordkort på bordene.
- Opstil dit udstyr. **Du skal være færdig senest 20 min. før prøvens start**.
- Hvis du medbringer mobil/smartwatch eller lignende: dine devices skal slukkes helt (ikke blot flyfunktion eler lydløs) og afleveres i en kasse. Kassen må ikke være i eksamenslokalet, så kassen opbevares et andet sted under eksamen. Vær opmærksom på, at du først kan få din mobil igen, når eksamen er overstået for alle.
- På computer: Tjek, at du har husket at slå automatiske notifikationer fra, fx fra Messenger.

### <span id="page-4-1"></span>**3.3 Under skriftlig eksamen eller årsprøve**

- Det er ikke tilladt at kommunikere med andre end vagterne.
- Det er kun tilladt at bruge nettet til fx ordbøger, hvis I eksplicit har fået tilladelse af jeres lærer, og hvis det er blevet nævnt af den eksamensansvarlige om morgenen. Derudover må nettet kun bruges til ud-/afleveringsproces.
- Hvis du ønsker at høre musik under eksamen, skal det ske offline (downloadede playlister)
- Det er ikke tilladt at høre musik under en evt. 1. delprøve.
- Det er ikke tilladt at udveksle materiale med andre elever i lokalet (bøger, papir, ledninger etc.)
- Har du brug for mere papir, har du spørgsmål, eller skal du på toilettet, rækker du hånden op og venter på en vagt.
- Ved elektronisk udlevering: Afvent instruks. Du må ikke åbne din computer, før det tillades!
- Ved delprøver uden hjælpemidler skal dine hjælpemidler samles i en stak på gulvet.
- Gem undervejs. Ved matematik: Gem hver opgave i selvstændig fil og saml dokumenterne til sidst - se vejledning i mappen ´Eksamen og prøver´

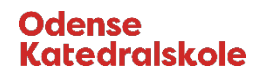

### <span id="page-5-0"></span>**3.4 Ved aflevering af skriftlig eksamensopgave/årsprøve**

- Du må *ikke* skrive dit eget navn eller skolens navn eller andre informationer, der kan bruges til at identificere dig i din opgave. Det skyldes, at censorerne ikke må kunne se, hvem du er, når de afgiver karakter.
- Ved elektronisk aflevering: Tilkald en vagt, når du er klar til upload. Gennemfør afleveringsproces, mens vagten står hos dig. Se vejledninger for Lectio og Netprøver.dk.
- Særligt for årsprøve: du må først forlade en skriftlige årsprøve tidsligt en time før, din prøve slutter.
- For både skriftlig årsprøve og eskamen gælder, at ingen må forlade lokale det sidste kvarter af prøven.
- Ved aflevering før tid, må du ikke tage opgave, noter osv. med ud af lokalet. Kun jakke og madpakke må tages med, når du forlader eksamenslokalet før tid.
- Computerudstyr må først fjernes fra lokalet, når sidste prøve i lokalet er slut. Mobiler udleveres først, når sidste prøve i lokalet er helt slut. Se sluttidspunkt på døren til eksamenslokalet.
- Omslag tæller ikke med i antal ark, når der afleveres på papir.
- Kun ved årsprøver: Indsæt sidehoved med relevante oplysninger (navn, klasse, fag, sidenr., sidetal i alt) på dit dokument.

# <span id="page-5-1"></span>**4. Sygdom ved eksamen eller årsprøve**

Hvis du bliver syg, skal skolens kontor have besked hurtigst muligt (6612 2240). En sygemelding skal ske senest på selve prøvedagen. Ellers har du ikke ret til at komme til sygeprøve. I forbindelse med sygdom ved en prøve skal der foreligge dokumentation for din sygemelding, [jf. § 9 i den almene eksamensbekendtgørelse \(retsinformation.dk\)](https://www.retsinformation.dk/eli/lta/2016/343). Dokumentationen skal være en lægeerklæring, du selv betaler for. Skolen behøver ikke at have lægeerklæringen samme dag, som du sygemelder dig, men den er forudsætning for at du kan tilbydes sygeeksamen.

### <span id="page-5-2"></span>**5. For sent til eksamen eller årsprøve**

Hvis du kommer du for sent til en eksamen/årsprøve, har du i princippet ikke ret til at komme op. Har du en rimelig grund, og kan det godtgøres, at du ikke har kunnet få kendskab til eksamensspørgsmål/eksamensopgaver, kan du dog få lov til at deltage i eksamen/årsprøve.

Hvis du finder ud af, at du er ved at komme for sent, skal du straks kontakte skolens kontor (6612 2240).

# <span id="page-5-3"></span>**6. Snyd - at skaffe sig uretmæssig hjælp**

Hvis du skaffer dig hjælp eller giver en anden eksaminand hjælp under en prøve, er der tale om snyd. Din besvarelse skal være selvstændig og din egen. Hvis du benytter ikketilladte hjælpemidler, er der også tale om snyd.

Det er altså ikke tilladt f.eks. at benyttes ChatGPT, chatbots og andre AI-baserede værktøjer ved de skriftlige prøver på de gymnasiale uddannelser. Forbuddet gælder under hele prøvetiden, herunder i forbindelse med research, korrekturlæsning, redigering mv. (Større skriftlige opgaver som SSO og SRP er også omfattet).

Det, at et digitalt hjælpemiddel ikke kræver internet for at fungere, er ikke nødvendigvis ensbetydende med, at hjælpemidlet må benyttes ved eksamen. Der kan være særlige grunde herfor, fx. at brug af hjælpemidlet ændrer på prøvens niveau eller gør, at en besvarelse ikke er udtryk for selvstændigt arbejde alene.

Det er ikke en betingelse for, at skolen kan træffe afgørelse om snyd, at der skal være ubestridelige oplysninger om, at der er snydt, eller at der foreligger en indrømmelse fra eksaminandens side. Der kan være indicier for, at besvarelsen ikke kan anses for at være eksaminandens eget produkt, hvilket kan være tilstrækkeligt som grundlag for, at skolen må anse formodningen om snyd for at være bekræftet. Indicier kan være tilstrækkelige til at stadfæste mistanken.

I tilfælde af snyd kan du bortvises fra den pågældende eksamen. Du kan så først gå til en ny eksamen i den efterfølgende termin, hvor den pågældende eksamen afholdes for næste hold elever. Skolen kan i stedet for en bortvisning fra eksamen bestemme, at din præstation skal bedømmes med -3.

Skolen har ret til at undersøge og overvåge aktiviteten på din computer og din færden på internettet under eksamen/prøven. Derfor skal du under hele den skriftlige prøve benytte skolens it-netværk og det monitoreringsværktøj (ExamCookie), som skolen har valgt at bruge. Det er derfor også et krav, at du logger ind med dit Unilogin. ExamCookie skal installeres inden den skriftlige prøve starter, og du skal være logget ind. Hvis du logger af ExamCookie under prøven, kan det betragtes som snyd. Har du en nyere MAC-computer, kan det forekomme, at du ved download af programmet bliver spurgt, om du giver tilladelse til, at ExamCookie tager skærmbilleder. Dette spørgsmål skal du svare ja til. Svarer du nej, anvender du ikke programmet (se også "*Elev-information om anvendelse af ExamCookie*", som følger umiddelbart efter denne orientering)

Hvis skolen får mistanke om snyd, kan skolen i øvrigt undersøge søgehistorikken på din computer samt logfilen over trafik på skolens it-netværk.

Ved aflevering af en skriftlig besvarelse skal du altid bekræfte, at opgaven er udfærdiget uden uretmæssig hjælp.

### <span id="page-6-0"></span>**7. Klager over eksamen**

Hvis du har været til en mundtlig eller skriftlig eksamen gælder følgende, hvis du vil klage: En klagesag kan vedrøre:

- eksaminationsgrundlaget (herunder prøvespørgsmål, opgaver og lignende)
- prøveforløbet
- bedømmelsen

En klage skal indgives til skolens rektor *senest to uger efter*, at du har fået din karakter. Klagen skal være individuel, skriftlig og præcist beskrive de faktiske omstændigheder, der kan begrunde en imødekommelse af klagen.

Afgørelsen på en klage kan være følgende:

- medhold og tilbud om ny bedømmelse (ombedømmelse), dog ikke ved mundtlige prøver
- medhold tilbud om ny prøve (omprøve)
- at klageren ikke får medhold i klagen

Reglerne for klagesager er lidt indviklede. Du opfordres derfor til at kontakte rektor Lone (lt@odensekatedralskole.dk), hvis du overveje at klage, så hun kan vejlede dig. Du kan også læse mere om klager i den almene eksamensbekendtgørelsen §55 kapitel 10 eller på Uvm´s hjemmeside: [https://www.uvm.dk/gymnasiale-uddannelser/proever-og](https://www.uvm.dk/gymnasiale-uddannelser/proever-og-eksamen/klager-over-proever/proceduren-ved-klager)[eksamen/klager-over-proever/proceduren-ved-klager](https://www.uvm.dk/gymnasiale-uddannelser/proever-og-eksamen/klager-over-proever/proceduren-ved-klager)

# <span id="page-7-0"></span>**8. Klage over afsluttende standpunktskarakter (årskarakter)**

En afsluttende standpunktskarakter gives ud fra en helhedsvurdering på baggrund af underviserens kendskab til elevens faglige niveau i den daglige undervisning. Den afsluttende standpunktskarakter gives i øvrigt efter de almindelige regler herom, herunder at den afsluttende standpunktskarakter udtrykker, i hvilken grad eleven lever op til de faglige mål i det enkelte fag. Det skal i den forbindelse bemærkes, at en afsluttende standpunktskarakter ikke alene kan basere sig på en test, prøve, samtale eller lignende.

Hvis du ikke er tilfreds med karakteren, kan du henvende dig til rektor senest to uger efter, at du har fået offentliggjort karakteren. Rektor skal så træffe en afgørelse i henhold til uddannelsesbekendtgørelsen. Det vil sige, at rektor enten skal afvise din henvendelse som grundløs - eller undersøge om der er noget om sagen og derefter træffe en afgørelse.

Det er vanskeligt at klage over en årskarakter, men du kan kontakte rektor, hvis du er i tvivl om, hvad reglerne er, hvis du ønsker at klage.

# <span id="page-7-1"></span>**9. Nyttige links**

- *[Bekendtgørelse af lov om de gymnasiale uddannelser](https://www.retsinformation.dk/eli/lta/2021/1375) (*LBK nr 1375 af 24/06/2021)
- *[Bekendtgørelse om visse regler om prøver og eksamen](https://www.retsinformation.dk/eli/lta/2017/1276)*
- *[Karakterbekendtgørelsen](https://www.retsinformation.dk/Forms/R0710.aspx?id=25308)*
- *Netprøver – [brugervejledninger](https://www.uvm.dk/gymnasiale-uddannelser/proever-og-eksamen/netproever/den-digitale-proeveafvikling/brugervejledninger)*

*De vigtigste links findes på uvm´s hjemmeside: [https://www.uvm.dk/gymnasiale](https://www.uvm.dk/gymnasiale-uddannelser/proever-og-eksamen/regler-og-orienteringer/generelle-regler-og-orienteringer)[uddannelser/proever-og-eksamen/regler-og-orienteringer/generelle-regler-og](https://www.uvm.dk/gymnasiale-uddannelser/proever-og-eksamen/regler-og-orienteringer/generelle-regler-og-orienteringer)[orienteringer](https://www.uvm.dk/gymnasiale-uddannelser/proever-og-eksamen/regler-og-orienteringer/generelle-regler-og-orienteringer)*

# <span id="page-8-0"></span>**Bilag 1: Elevbrev**

#### **Skriftlig eksamen samt skriftlige termins- og årsprøver og programmet ExamCookie**

### **Kære Elev**

På Odense Katedralskole anvender vi programmet ExamCookie. Det er et digitalt monitoreringsværktøj, som overvåger aktivitet på din computer under din skriftlige prøve.

Vi bruger programmet af to grunde:

1) vi vil gerne undgå snyd til terminsprøver og eksamen, dvs. så der ikke er nogen, der bruger hjælpemidler, som ikke er tilladt. Vi vil nemlig gerne sørge for, at alle elever går til eksamen og terminsprøver på samme vilkår, så det hele er retfærdigt for alle.

2) Hvis man bliver mistænkt for at have snydt til eksamen eller terminsprøven, kan vi med programmet hurtigt finde ud af, om der rent faktisk er tale om snyd. På den måde kan man hurtigt blive "frikendt" igen, hvis man ikke har snydt.

Du skal downloade ExamCookie på din computer *inden* prøvens start, og du skal være logget på programmet under *hele* prøven. Hvis du skal have omfattende hjælp til at installere programmet, kan det i værste fald betyde, at der går tid fra selve eksamenstiden. ExamCookie er kun aktivt, mens prøven foregår og afinstallerer sig selv, når prøven er slut.

ExamCookie er et program, der elektronisk overvåger al aktivitet på din computer. Efter en prøve sorterer programmet automatisk alle elevers data, og det viser enhver kommunikation med omverdenen eller brug af ikke-tilladte hjælpemidler. ExamCookie overvåger al aktivitet blandt andet ved med korte mellemrum at tage billeder af, hvad der foregår på skærmen. Billederne gemmes i en log i 3 måneder og kan findes frem, hvis der opstår mistanke om, at du har forsøgt at skaffe dig uretmæssig hjælp i form af hjælpemidler (fx oversættelsesprogrammer) eller ved at kommunikere med andre under eksamen.

Har du en nyere MAC-computer, kan det være, at du skal give tilladelse til, at programmet tager skærmbilleder. Det skal du svare ja til, ellers anvender du ikke ExamCookie, som er et krav til eksamen og terminsprøve.

ExamCookie har udarbejdet en udførlig instruktion i hvordan man benytter programmet på deres hjemmesides FAQ-sektion:<https://www.examcookie.dk/faq/> Du skal i god tid inden prøven sætte sig ind i hvordan programmet virker, og hvilke krav det stiller til din computer.

ExamCookie indsamler følgende personoplysninger fra dig:

- Elevens fulde navn
- Elevens klasse samt eventuelle hold
- Elevens skole & årgang
- Elevens eksamensplan
- Elevens UNI-Login bruger ID til identificering af hver elev som unik bruger

• Elevens personnummer

Der indsamles ikke andre personlige oplysninger om dig, medmindre du selv eksponerer egne (evt. følsomme) oplysninger på skærmen under eksamen (billeder, korrespondance osv). Sådanne oplysninger er imidlertid ikke relevante under eksamen, og det er derfor dit eget ansvar ikke at eksponere ikke-relevante oplysninger på skærmen.

Læs ExamCookies "Elev Information" på de følgende sider

# <span id="page-9-0"></span>**Bilag 2: Elev-information om anvendelse af ExamCookie**

Sådan anvender du ExamCookie

- 1. Download programmet ved at klikke på Windows eller Mac på hjemmesiden www.examcookie.dk
	- Det kræver at du har opdateret din Mac computer til minimum OS 10.15 Catalina
- 2. Åben den downloadede fil i din browser eller i din downloadmappe
- 3. Log ind med dit MitID/UNI-Login/Manuelt login, OBS. dette kan kun gøres på prøvedagen
- 4. Programmet er nu aktivt og du er nu klar til at starte din prøve. Programmet afslutter og afinstallere automatisk når din prøve er slut
- 5. Programikonet kan blive vist i 4 forskellige farver, som betyder følgende:

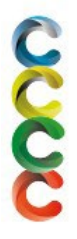

- Ikonet er blåt når programmet er startet, men du endnu ikke er logget ind
- Ikonet er gult når du er logget ind inden din prøve er startet
- Ikonet er grønt når du er logget ind og din prøve er startet
- Ikonet er rødt hvis du er offline, programmet er stadig aktivt men afleverer først filer når det har netadgang igen. Det har altså ingen betydning at ikonet er rødt

### Tilladelser på Mac computer

Har du en Mac computer er det vigtigt du giver tilladelse til monitorering af skærm samt aflæsning af browser URL i sikkerheds og anonymitets indstillinger. Dette gør du ved at trykke tillad i pop-up beskeden eller klikke på ExamCookie ikonet i de indstillinger der automatisk åbner når du starter ExamCookie. Har du ikke givet tilladelse vil institutionen få en notifikation om dette og kræve at du tillader monitorering under eksamen. Indstillingerne på Mac computere kan findes og ændres her:

Afvist URL: [Indstillinger < Sikkerhed & Annonymitet < Automatisering < Annonymitet]

#### *Afvist URL engelsk: [Settings < Security & Privacy < Automation < Privacy]*

Afvist skærmoptagelse: [Indstillinger < Sikkerhed & Annonymitet < Skærmoptagelse < Annonymitet] *Afvist skærmoptagelse engelsk: [Settings < Security & Privacy < Screen Recording < Privacy]* 

Når din prøve er slut spørger ExamCookie om tilladelse til 'Finder' eller 'osascript'. Dette gør den for at slette den DMG fil du downloadede. Det er ikke nødvendigt at give tilladelse til dette efter din

prøve, men filen kan kun slettes automatisk hvis der er givet tilladelse. Trykker du nej til dette skal du derfor selv slette filen i din download mappe.

### Kan du ikke logge på ExamCookie

Har du udfordringer med at logge på ExamCookie skyldes det enten at dit UNI-Login adgangskode er forældet eller du har tastet den forkert. Du kan ændre din adgangskode ved at åbne en hjemmeside med UNI-Login, eksempelvis Netprøver.dk. Virker dette ikke kan du kontakte en eksamensvagt som kan give dig et manuelt login i ExamCookie du kan indtaste i fanen 'Manuel-Login'.

Loader login vinduet langsomt kan det skyldes et cache eller WebView2 problem. Vent i 1-2 minutter før du kontakter en eksamensvagt eller IT personale om hjælp.

### Sådan behandles dine personoplysninger i det digitale monitoreringsværktøj ExamCookie

Hvem er dataansvarlig?

Den dataansvarlige institution er: Odense Katedralskole

Firmaet ExamCookie ApS er databehandler for behandlingen af personoplysninger i det digitale monitoreringsværktøj. Der foreligger en databehandleraftale mellem den dataansvarlige institution og ExamCookie.

### Retsgrundlaget for behandlingen af personoplysninger

Den dataansvarlige institutions behandling af personoplysninger i monitoreringsværktøjet har hjemmel i databeskyttelsesforordningens artikel 6 stk. 1 litra e (offentlig myndighedsudøvelse), som er udmøntet i:

- §14, §15 og §20 i " Bekendtgørelse om prøver og eksamen i de almene og studieforberedende ungdoms- og voksenuddannelser" (bek. nr. 343 af 08/04/2016)
- §5 i bekendtgørelse om visse regler om prøver og eksamen i de gymnasiale uddannelser (bek.

nr. 1276 af 27. november 2017)

- §1 i "Bekendtgørelse om adgangen til at medbringe og anvende udstyr, herunder digitale hjælpemidler, under prøver i de gymnasiale uddannelser" (bek. nr. 224 af 19/03/2018)

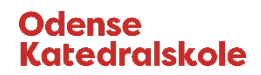

### Formålet for behandlingen af personoplysninger

Ved brugen af ExamCookie som monitoreringsværktøj er formålet

- Behandling af eksaminandernes personnummer, jf. databeskyttelseslovens § 11, stk. 1, med henblik på entydig identifikation af eksaminanderne for at forbygge og forhindre eksamenssnyd
- Mulighed for at få be- eller afkræftet om eksaminanden har kommunikeret utilsigtet, anvender ikketilladte hjælpemidler eller i øvrigt overtræder eksamensbestemmelserne
- At eksaminandens besvarelse ikke er udarbejdet af tredjemand
- Mulighed for at foretage stikprøver om eksaminander har kommunikeret utilsigtet, anvender ikketilladte hjælpemidler eller i øvrigt overtræder eksamensbestemmelserne

### Hvilke personoplysninger bliver registreret?

Følgende personoplysninger registreres i programmet via krypteret overførsel fra UNI-sync aftale:

- Eksaminandens fulde navn
- Eksaminandens klasse samt eventuelle hold
- Eksaminandens skole & årgang
- Eksaminandens eksamensplan
- Eksaminandens UNI-Login bruger ID til identificering af hver eksaminand som unik bruger (password er krypteret)
- Eksaminandens personnummer, behandles krypteret samt under pseudonymisering

Under selve eksamen registreres følgende oplysninger:

- Relevante skærmbilleder (browser-historik)
- **Procesliste**
- Ny kopieret tekst og billeder i computerens clipboard
- Programmer anvendt i front på computeren
- URL-adresser anvendt under eksamen

Programmet afsender løbende information om ovenstående, så det skal indskærpes, at du ikke tilgår sider *med særligt følsomme persondata (eks. Sundhed.dk), da det ikke har relevans for din eksamen og monitorering pågår.* 

### Bliver jeg monitoreret inden eller efter en eksamen?

Programmet virker kun når du er logget ind i programmet og er i tidsrummet for din prøve/eksamen. Programmet kan ikke opsamle data før eller efter det tidsrum din prøve/eksamen. Det betyder også at du kan downloade og åbne programmet uden bekymring for at blive monitoreret uden for en prøve/eksamen.

Du kan ikke logge ind i ExamCookie eller starte programmet før dagen for din prøve.

### Kan jeg få udleveret mine data efter eksamen?

Efter en eksamen kan du se dine data online ved at logge ind med dit UNI-Login her eller du kan finde dette på vores hjemmeside www.examcookie.dk under "Elevdata".

### Modtagere eller kategorier af modtagere

Personoplysninger videregives ikke til tredjeparter.

### Overførsel til modtagere i tredjelande, herunder internationale organisationer

Dine personoplysninger overføres ikke til modtagere uden for EU og EØS og opbevares på særligt sikrede servere i Holland og Tyskland hos Microsoft Azure. Personoplysninger opbevares krypterede og pseudonymiseret.

### Automatiske afgørelser, herunder profilering

Vi anvender ikke automatiske afgørelser, herunder profilering.

### Hvornår bliver dine oplysninger slettet?

Dine data slettes automatisk senest 3 måneder efter prøvedagen. Den specifikke sletteperiode er beskrevet i databehandleraftalen. I tilfælde af en eventuelt sag om snyd eller klagesag kan data blive gemt i en længere periode indtil en eventuelt afgørelse eller klagefrist er nået. Dine rettigheder

Du kan til enhver tid henvende dig til Odense Katedralskole, der er dataansvarlig, med spørgsmål.

Hvis du har spørgsmål om behandlingen af dine personoplysninger eller om dine rettigheder i henhold til databeskyttelsesforordningen, kan du henvende dig til institutionens databeskyttelsesrådgiver (DPO). Du finder kontaktoplysninger her: https://itcfyn.dk/om-it-centerfyn/persondata/

### Klage til Datatilsynet

Du har ret til at indgive en klage til Datatilsynet, hvis du er utilfreds med den måde, dine personoplysninger er behandlet. Dette kan gøres på datatilsynet.dk.